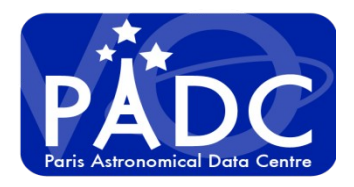

# A short guide for publishing planetary data in the VO

Pierre Le Sidaner – Cyril Chauvin – B. Cecconi – S. Erard: Observatoire de Paris - Paris Astronomical Data Centre

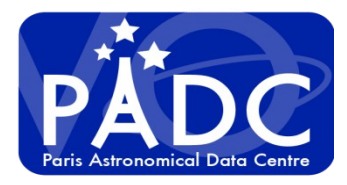

#### Why repeated it one more time :

Protocol become more and more complex :

- TAP + ADQL + Sync & Async + Version 1.1.
- Datalink
- VOEvent (VTP)

If you want to develop, maintain and follow protocol evolution …

- Call the super team

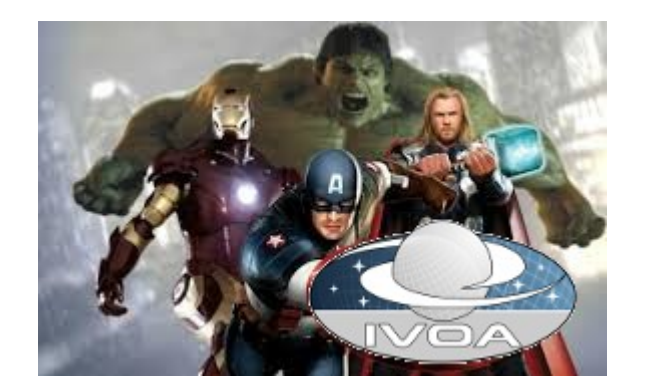

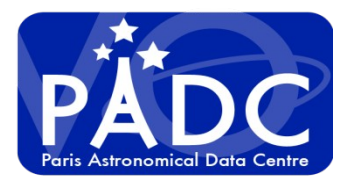

#### Good client and framework :

I wont talk about client see Aladin, Topcat, Cassis, Amda ….

For publishing with TAP I have try :

- Gavo : DaCHS
- G. Mantelet libraries
- I wont talk about the others only because I didn't test them.
- Both are developed by very active and efficient person
- Large community use them, so there is knowledge base
- DaCHS is a framework (python)
- There is many facilities to extract metadata and publish a service

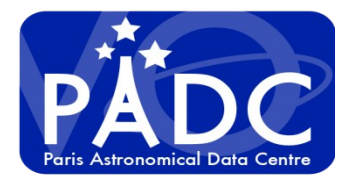

First approach is to build a metadata database and publish it :

Now there is tutorial that make the job for you without knowing SQL

When you use Unstandardised data : Then write python reader or extract all in CSV format.

Super Markus write mixin for you to ingest data and he make the service working.

For free you have

- a publishing registry
- Simple web interface for presenting querying the service
- A huge amount of example

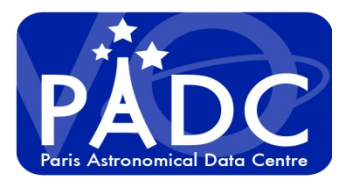

What's my added value in that

#### I am a poor programmer

#### I am not too smart

So we have developed How to for dummy

How to install in blind way

- Using Debian
- Using Docker

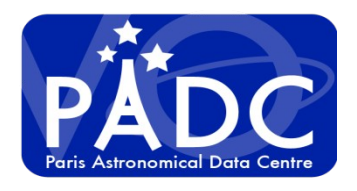

## From the Europlanet implementation session Done with C Brandt

#### DaCHS server :

-DaCHS\* is a VO data publishing suite implementing all IVOA standard data services — particularly of our interest: EPN-TAP —, and also offers a rich data management interface.

#### Docker containers :

-Linux containers is a virtualisation technology to encapsulate an application in its own environment, isolated from the host Operating System; Containers are usually described as lightweight virtual machines. Docker containers is a particular implementation of Linux containers by Docker Inc.

\* The GAVO Data Centre Help Suite (DaCHS) is developed by Markus Demleitner from the German Astronomical Virtual Observatory,<http://adsabs.harvard.edu/abs/2014A&C.....7...27D>

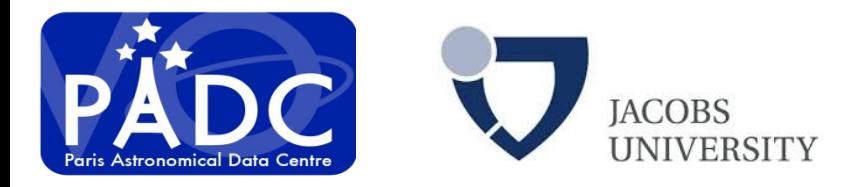

- -A Docker image of DaCHS is available at
	- chbrandt/dachs:latest
- -"Dachs-on-Docker" is convenient as a sandbox, for testing Dachs and the deployment of new services and datasets, and especially if portability is of interest: Dachs on different Linux distributions, or MacOS, or Windows.
- -Our goal here is to see how to ingest data on DaCHS and publish in the VO-Registry
	- We will define our site metadata and feed a database from a CSV file
	- We will discuss VO site concepts and register site service in the RofR
		- We will start by looking at DaCHS configuration files
- -Keep in mind that Docker containers will start fresh every time one is initialised
	- Data files have to be shared from the host through "volumes"
	- Data may be persisted through "volume containers"
- -Containers are meant to run one application at a time
	- We will use one container for DaCHS and one for Awstats

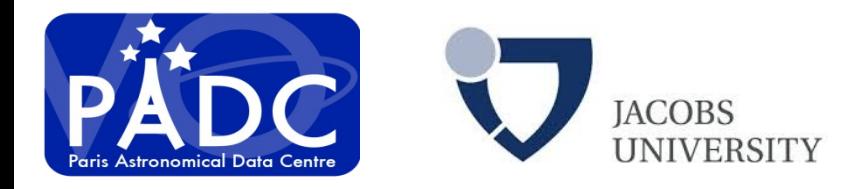

### Docker Installation

To run a Docker container we need to install the Docker application/engine. The official site provides installer for all popular operating systems\*,\*\*:

[-https://docs.docker.com/install/](https://docs.docker.com/install/)

-If Docker is not yet installed, we will do it now.

-Then we download this tutorial data (docker\_kit.zip) from:

[-https://voparis-confluence.obspm.fr/download/attachments/42598508/docker\\_kit.zip](https://voparis-confluence.obspm.fr/download/attachments/42598508/docker_kit.zip)

Content of docker kit:

- ./img : logos
- ./logs : placeholder for DaCHS log files (will be used by Awstats)
- ./gavoetc : DaCHS configuration files
- ./mydisk : example of service (resource descriptor and data)
- ./conf : Awstats and Apache configuration files
- \* If you are using a Linux distribution, don't use the one provided by your distro repository; \*\* On Windows, we have tested and succeeded with Windows 10 only.

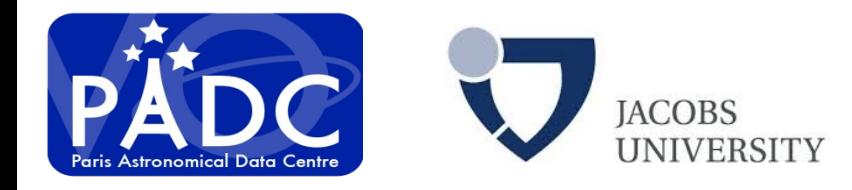

### Config Files (# comments, should not go)

#### Gavo.rc :

[general] rootDir: /var/gavo maintainerAddress: pierre.lesidaner@obspm.fr

[web] bindAddress: serverPort: 80 serverURL: http://127.0.0.1:80 sitename: mysitename

corsOriginPat: http.\* # to allow cross site for javascript logFormat: combined  $\#$  to allow ip address in logs for awstats

[ivoa] registry

authority: mysite.institution  $\#$  this is your naming authority ID use in

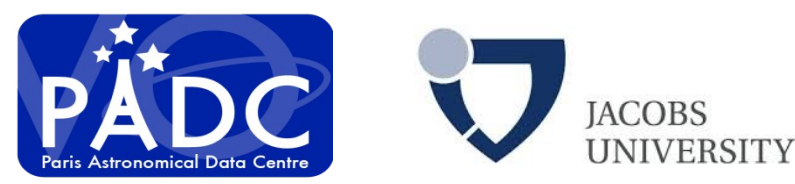

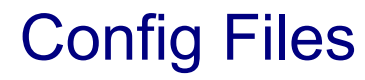

Example of Defaultmeta.txt :

publisher: Paris Astronomical Data Centre publisherID: ivo://vopdc.obspm

contact.name: PADC support team contact.address: 77 av. Denfert Rochereau, 75014 Paris, FRANCE contact.email: vo.paris@obspm.fr contact.telephone: 0033140512082 creator.name: PADC creator.logo: http://voparis-srv-paris.obspm.fr/logos/PADC\_small.png

authority.creationDate: 2012-01-09T12:53:33

authority.title: Paris Astronomical Data Centre Authority

authority.shortName: PADCC

authority.description: The Paris Astronomical Data Centre project aims at providing VO access to its databases ressources, at participating to international standards developments,

 at implementing VO compliant simulation codes, data visualization and analysis software. This Naming Authority is used to identify the resources provided by Paris Astronomical Data Centre at Observatoire de Paris, Paris, FRANCE authority.referenceURL: http://padc.obspm.fr authority.managingOrg: ivo://vopdc

organization.title: Observatoire de Paris organization.description: Founded in 1667, the Observatoire de Paris is the largest national research center for astronomy.organization.referenceURL: http://www.obspm.fr

site.description: The Paris Astronomical Data Centre project aims at providing

 VO access to its databases ressources, at participating to international standards developments,

at implementing VO compliant simulation codes, data visualization and analysis softwares.

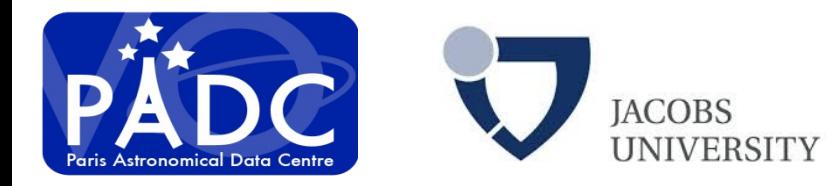

### Run Dachs-on-Docker

Let's start the docker container :

\*For simplicity, let's call "dk path" the path where for `docker kit` content is; For example,

my path=/user/home/docker kit

\$ cd my path \$ docker run -it -p 80:80 --name mydachs \ --volume my\_path/mydisk/planets:/var/gavo/inputs/planets \ --volume my\_path/logs/:/var/gavo/logs \ chbrandt/dachs:latest

Comments :

'-p' : redirection of port from the host to the container.

In this case, we are saying that any request directed to our host' port 80 should be redirected to the container' port 80. If your host is already using port 80 (with another webserver, for example) you opt for another port (e.g., 88) by saying '-p 88:80'.

'--volume' : defines a directory to be shared between host and container

'-- name' : give a name to your container, it helps you on managing it

'chbrandt/dachs:latest' is effectively the image of the DaCHS container on [DockerHub](https://cloud.docker.com/u/chbrandt/repository/docker/chbrandt/dachs)

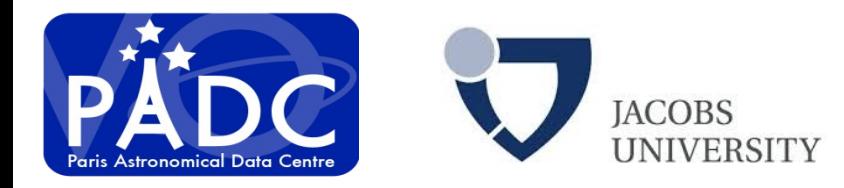

### New service demo planets

Service definition :

In mydisk/planets :

- 'q.rd' is the Resource Descriptor, where the service as a whole is defined (data, metadata, interface).
- 'data/Masses2.csv' provides our service data, to be ingested in our database
- 'planets', the name of the directory, has a tight relation to the database schema.

Usually we will match the name of the service directory (here 'planets') with the name of the database schema (the first element of the Resource Descriptor, 'q.rd'). That been said: don't use whitespaces, periods ('.') or capital letters in it.

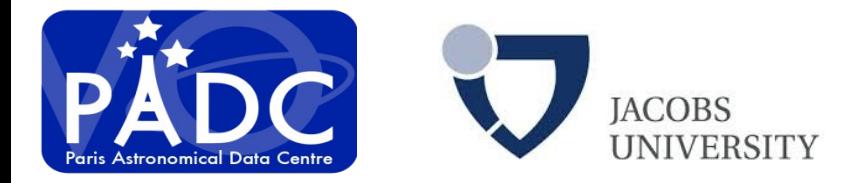

### New service demo planets

#### Service definition :

The 'q.rd' is a very structured (XML) file with multiple blocks defining the database, how to import the data into it and the metadata associated to the service. It is composed by three major blocks:

```
<resource schema=…>
    <!- - 'meta' fields describe the service metadata, e.g., 'title' -->
    <meta name=…>…</meta>
    …
    <!- - 'table' defines the database table, its columns and content therein -->
    <table id="epn_core" onDisk="true" adql="True">
         …
    </table>
    <!- - 'data' defines how to ingest data into the database -->
    <data id="import">
         …
    </data>
</resource>
```
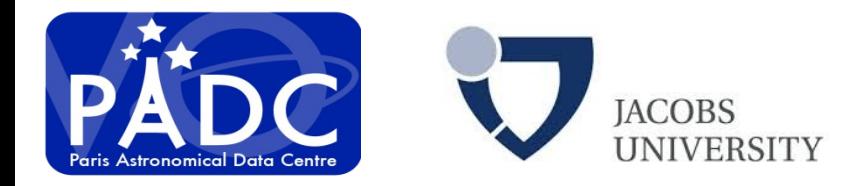

New service demo planets (2)

Service is in mydisk/planets :

To assign a constant value to a column:

```
<make table="epn_core">
    <rowmaker idmaps="*">
        <var key="dataproduct_type">"ci"</var>
```
To associate a name of a column in csv file @granule\_gid to a filed in epn-tap

<apply procDef="//epntap2#populate-2\_0" name="fillepn"> <bind name="granule\_gid">@granule\_gid</bind>

To publish the specific table epn\_core:

```
<data id="collection" auto="false">
    <make table="epn_core"/>
    <publish/>
```
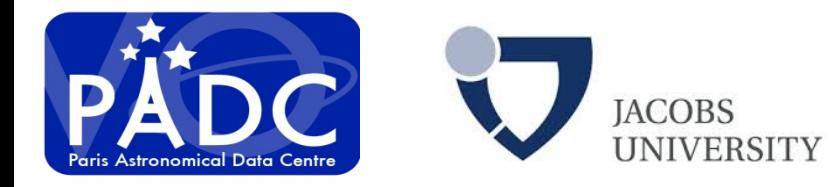

Docker Installation (3)

Once we have the container "mydachs" running, we can push DaCHS configuration files from our host into our container with the following commands\*

sudo docker exec -it mydachs mkdir /var/gavo/web/nv\_static/img sudo docker exec -it mydachs chown dachsroot:gavo /var/gavo/web/nv\_static/img sudo docker cp my\_path/gavoetc/gavo.rc mydachs:/etc/gavo.rc sudo docker cp my\_path/gavoetc/defaultmeta.txt mydachs:/var/gavo/etc/defaultmeta.txt sudo docker cp my\_path/img/logo\_big.png mydachs:/var/gavo/web/nv\_static/img/logo\_big.png sudo docker cp my\_path/img/logo\_medium.png \ mydachs:/var/gavo/web/nv\_static/img/logo\_medium.png

\* Alternative to this process would be to mount the entire 'my\_path' to the container and move all files from inside the container. We have chosen to use this verbose form to highlight the flexibility we have to change the state of the container without effectively going inside it.

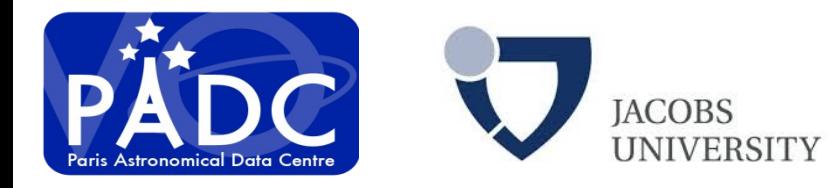

Docker Installation (4)

Import data and run the DaCHS/VO service

sudo docker exec -it mydachs /etc/init.d/postgresql restart sudo docker exec -it --user dachsroot mydachs gavo imp /var/gavo/inputs/planets/q.rd sudo docker exec -it --user dachsroot mydachs gavo pub //services sudo docker exec -it --user dachsroot mydachs gavo pub //tap sudo docker exec -it --user dachsroot mydachs gavo pub /var/gavo/inputs/planets/q.rd sudo docker exec -it mydachs gavo serve restart

Comments :

-gavo imp q

- Allow to run the metadata ingestion

-gavo pub //services

- read defaultmeta.txt and build the publishing registry with naming auth. -gavo pub //tap

- publish the tap service in the local registry

-gavo pub q.rd

- publish the specific table of the service as a collection of data

You can test with your browser [http://localhost](http://localhost/) then go to ADQL query and type : select \* from planets.epn\_core then press Go

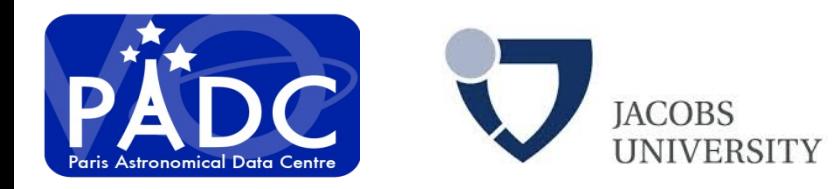

### Register the service

The Virtual Observatory have a "yellow pages" mechanism called registry

-You can register your service using a web interface

-Or you can use DaCHS itself to publish as the system and configuration of local registry is done.

-To test<http://127.0.0.1/oai.xml>

Don't worry about the error normal url syntax should follow oai syntax Click on All "identifiers defined here" you will see your service registered

As it is a test and we don't have a public IP we can not register the service. But when it will be available on a public server go to registry of registry (RofR)

- http://rofr.ivoa.net/

to make your publishing registry harvested.

You give the url of your DaCHS server with '/oai.xml' at the end.

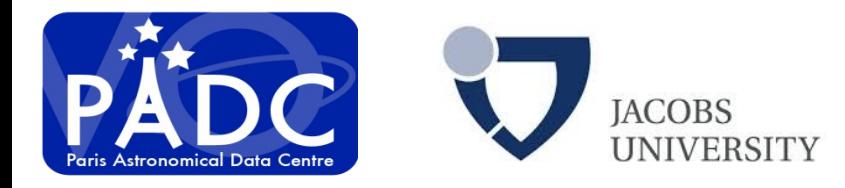

### Docker installation of Awstats

Build the container from debian image:

sudo docker run -it --name myawstats -p 8080:80 -v my\_path/logs/:/var/gavo/logs/ debian sudo docker exec -it myawstats apt-get -y update sudo docker exec -it myawstats apt-get -y upgrade sudo docker exec -it myawstats apt-get -y install awstats sudo docker exec -it myawstats apt-get -y install apache2 sudo docker exec -it myawstats apt-get -y install geoip-database sudo docker exec -it myawstats apt-get -y install libgeo-ipfree-perl sudo docker cp mypath/conf/awstats.dachs.conf myawstats:/etc/awstats/awstats.dachs.conf sudo docker cp mypath/conf/25-myserver.mydomain.conf \ myawstats:/etc/apache2/sites-enabled/25-myserver.mydomain.conf

-We built a container (from 'debian') binding container's port 80 to host's 8080

-We install awstats and apache2

-Copy Awstats config files, that you have to edit first:

- "myserver" to your server name and "mydomain" to your domain -Copy Apache config files, that you have to edit first:

- change "voparis-tap-planeto.obspm.fr" to your server name

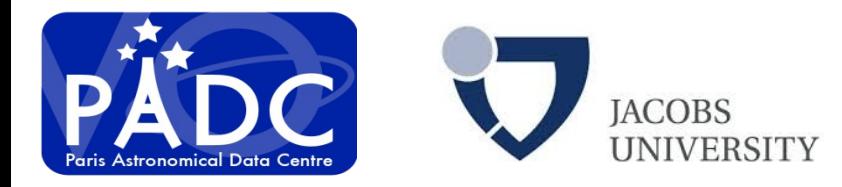

### Run Awstats and param cron

We have to initiate the stats and make :

sudo docker cp mypath/conf/run\_awstats myawstats:/etc/cron.daily/run\_awstats sudo docker exec -it myawstats chown root:root /etc/cron.daily/run\_awstats sudo docker exec -it myawstats chmod 777 /etc/cron.daily/run\_awstats sudo docker exec -it myawstats /etc/cron.daily/run\_awstats sudo docker exec -it myawstats a2enmod cgi sudo docker exec -it myawstats /etc/init.d/apache2 restart

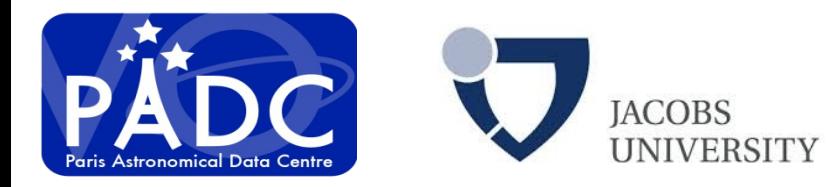

### Docker survival kit

Minimum command :

sudo docker ps -a list docker container sudo docker container rm docker\_ID remove container (stop to stop)

docker start -a mydachs to start container

sudo docker exec -it mydachs bash To open a shell on a running container